# **Comment réaliser un gradateur de lumière ? Séq6**

Nom et prénom :............................................................. Classe : ..... Date : .. / .. / 20.. N°4

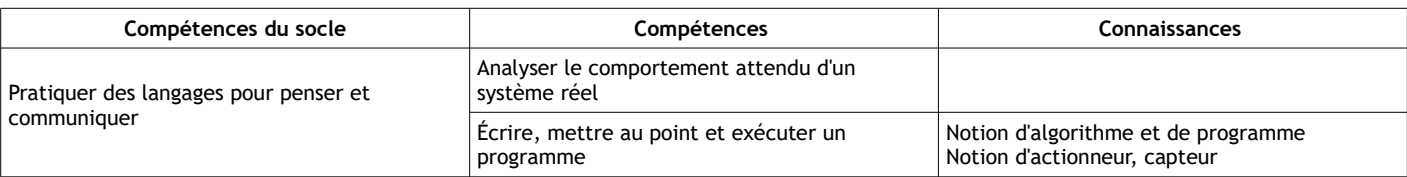

Vous êtes maintenant de vrais pros ! Durant cette première semaine de confinement, nous allons tester nos connaissances en autonomie ! Mais ne vous inquiétez pas, la visio sera là pour aider ceux qui ont du mal.

*Aides : tes fiches précédentes de la séquence 6.*

#### **Défi à relever :**

Nous allons créer un gradateur de lumière pour simuler un éclairage réagissant en fonction de la luminosité : plus la luminosité est faible, plus l'éclairage est fort et vis versa.

Quel est le capteur à utiliser sur la carte microbit ? ................................ Quels sont les actionneurs à utiliser ? ............….…..………………………

#### **Algorithme (suite d'instructions) : langage « humain »**

Le programme se répète à l'infini (boucle). Le capteur de luminosité prend les valeurs de 0 (pas de luminosité) à 255 (luminosité forte).

- Si le capteur de luminosité détecte une luminosité < à 50, toutes les DELs s'allument.
- Si la valeur est comprise entre 50 et 100, 20 s'allument.
- Si elle est comprise entre 101 et 150, 15 s'allument.
- Si elle est comprise entre 151 et 200, 10 s'allument.
- Si elle est supérieure à 200, 1 seule s'allume.

**Exercice 1** : algorithme sous forme d'ordinogramme/organigramme (avec des logigrammes/symboles). Complète l'ordinogramme suivant correspondant aux instructions décrites précédemment.

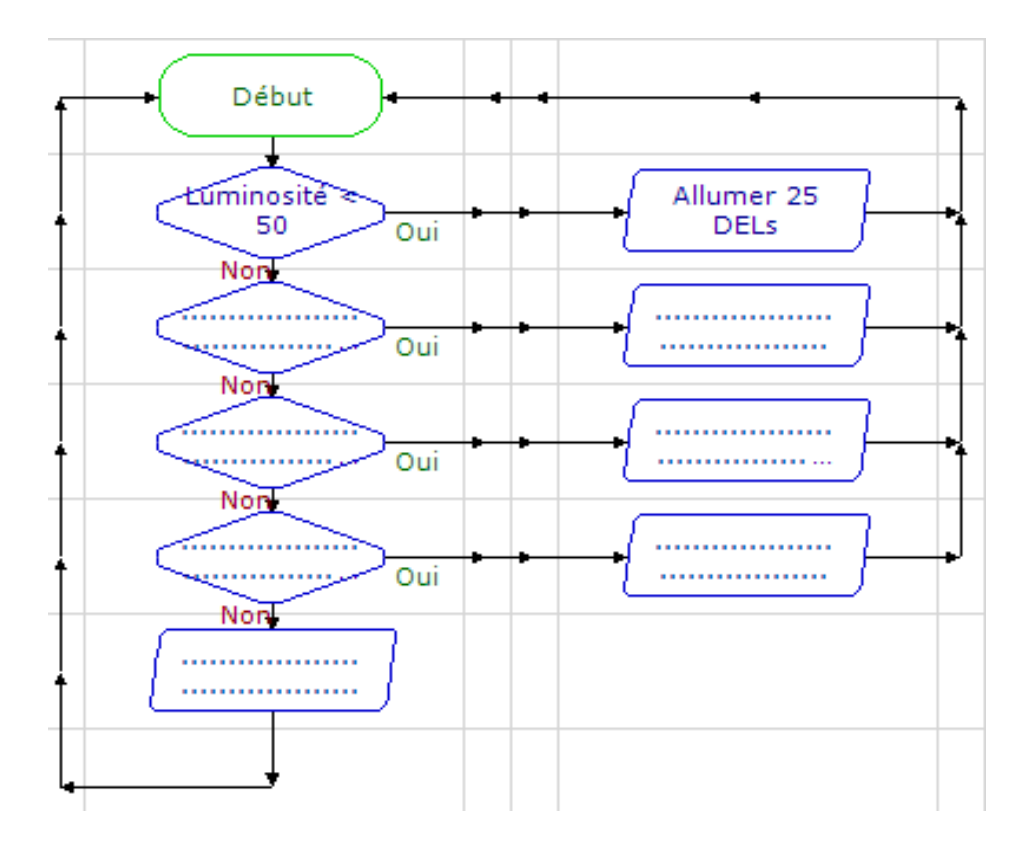

Dessine les logigrammes correspondants (rappels importants) :

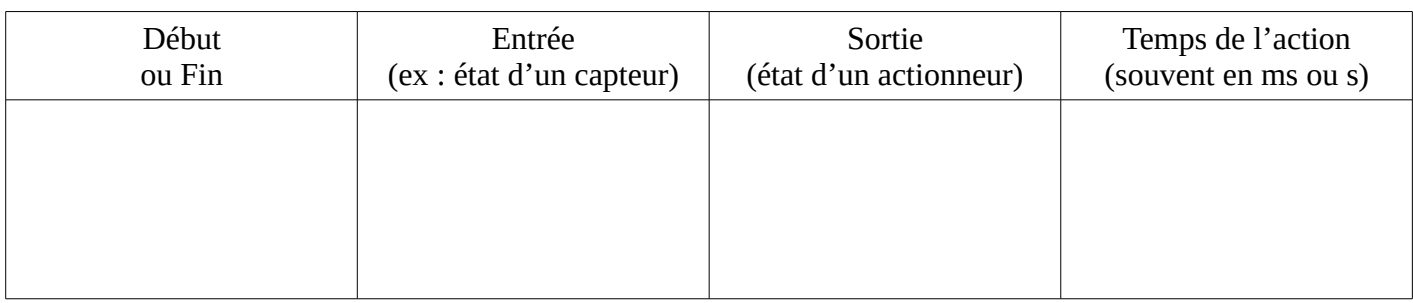

## **Exercice 2 :**

Fais le même programme sous forme de blocs avec « makecode ».

**Lien : <https://makecode.microbit.org/>** puis crée un nouveau projet que tu nommeras « gradateur ».

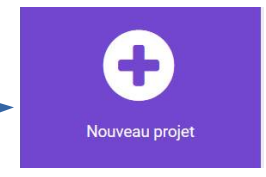

-Comme dans la séance précédente (voir fiche séquence 6-3), commence par créer la variable « mesure » puis construis ton programme.

-**Aide supplémentaire** : un élève doué en informatique t'a laissé quelques indices avec cette copie d'écran mais tout n'y est pas…

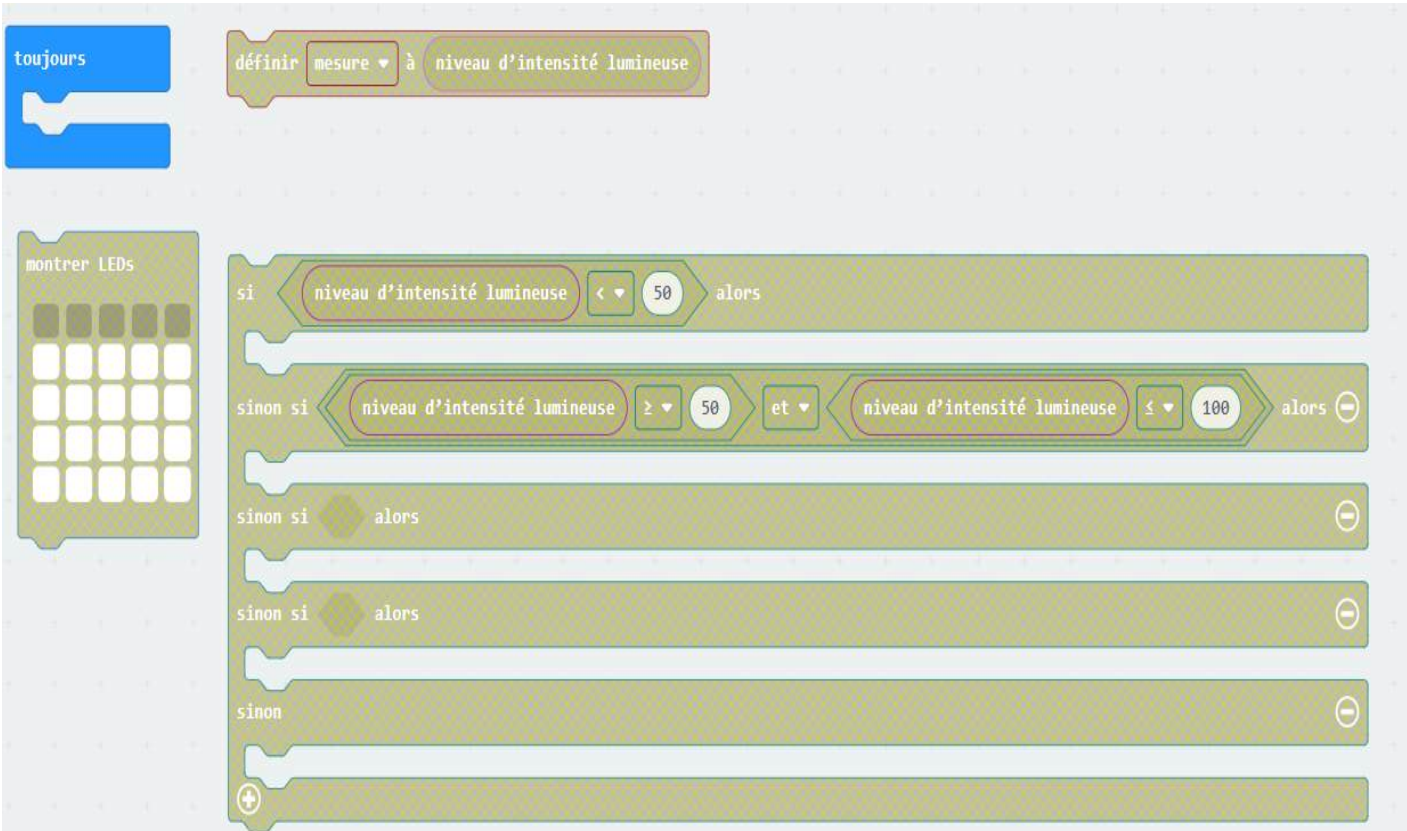

-Une fois ton travail terminé, effectue la simulation à l'écran et vérifie ton travail.

La correction sur éclat sera disponible par la suite...

### *Pontarlier Page 2/2*